# addCad 更新プログラム 2023 で新たに追加されたコマンド

## addS\_DIMARCSB [円弧並列寸法記入]

円または円弧上の点を指定して寸法値を円弧長で表示する角度寸法を並列記入します。

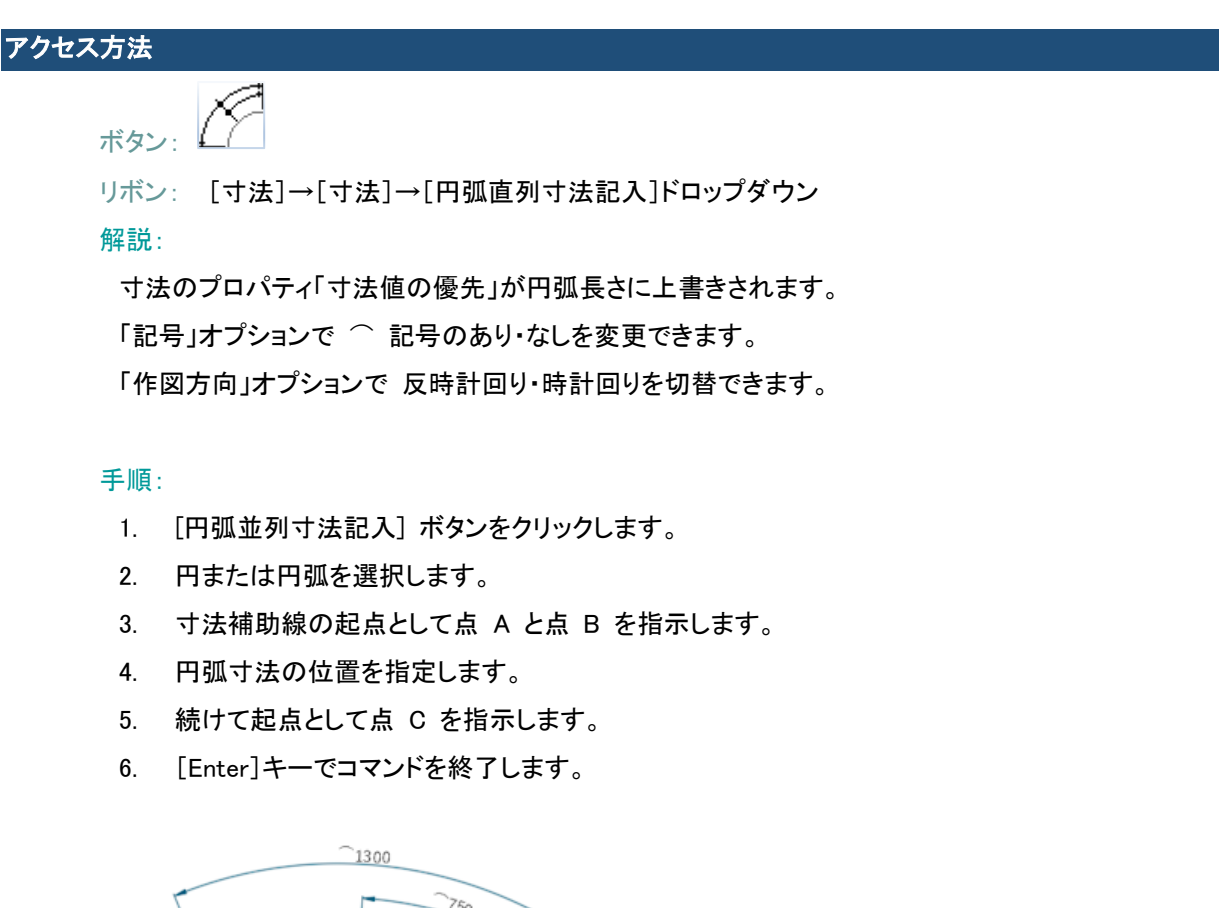

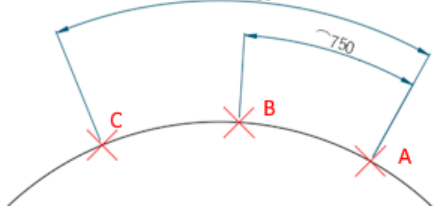

## addS\_MLsetByLayer [注釈の色を ByLayer に設定]

マルチ引出線 の注釈、マルチテキストを ByLayer に変更します。

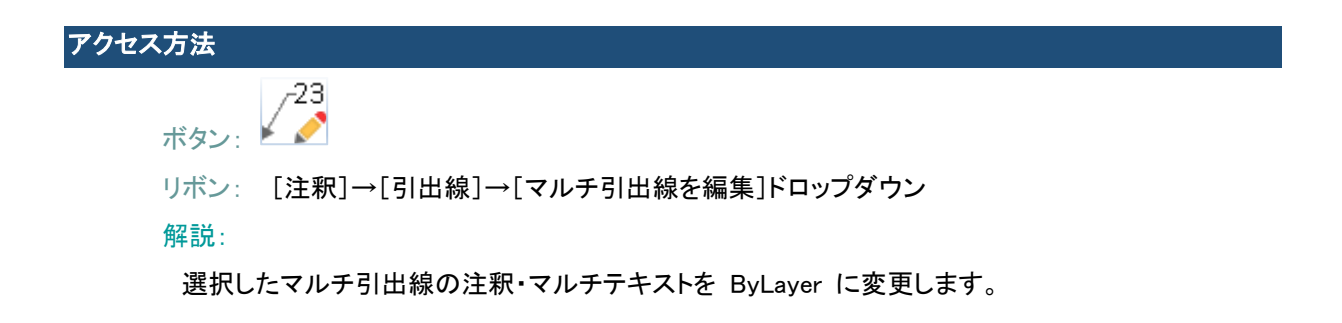

手順:

- 1. [注釈の色を ByLayer に設定] ボタンをクリックします。
- 2. マルチ引出線 または マルチテキスト を選択します。

#### addS\_ViewportLock[ビューのロック切り替え(一括)]

レイアウトのビューポートのロックをまとめて切り替えます。

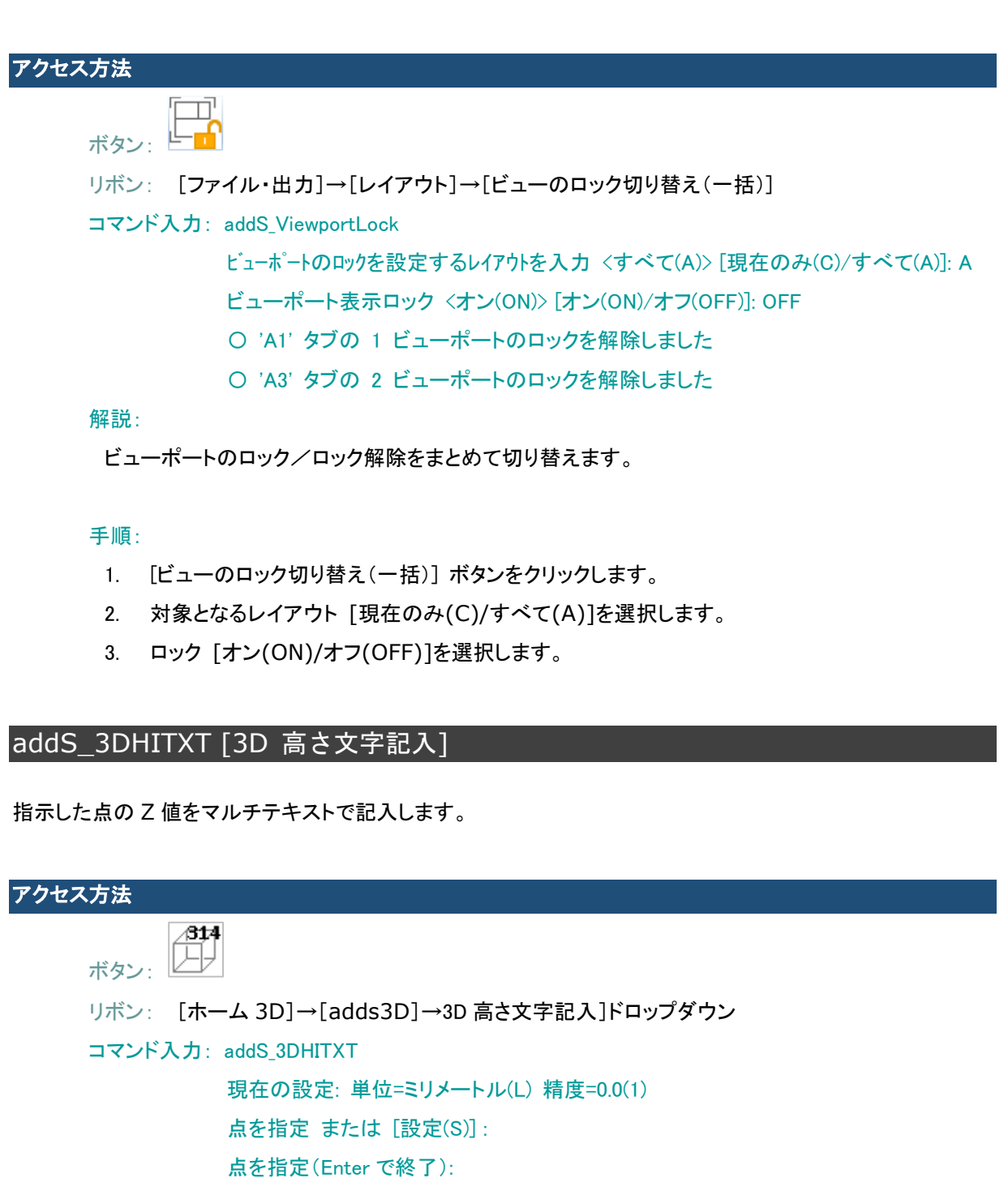

#### 解説:

指示した点の Z 値が現在の文字スタイルでマルチテキストとして記入されます。 [設定(S)] オプションで単位と精度を変更できます。

手順:

- 1. [3D 高さ文字記入] ボタンをクリックします。
- 2. 高さを記入する点を指定します。
- 3. [Enter]キーでコマンドを終了します。

 $= 0.23$ 

![](_page_2_Picture_5.jpeg)

## addS 3DHILTXT [3D 高さ引出線記入]

指示した点の Z 値を引出線で記入します。

![](_page_2_Figure_8.jpeg)

指示した点の Z 値が現在の引出線スタイルで引出線の注釈として記入されます。 注釈はマルチテキストになります。 [設定(S)] オプションで単位と精度を変更できます。

手順:

- 1. [3D 高さ引出線記入] ボタンをクリックします。
- 2. 高さを記入する点を指定します。
- 3. 引出線の折れ位置を指定します。
- 4. [Enter]キーでコマンドを終了します。

![](_page_2_Figure_15.jpeg)

## addCad 更新プログラム 2023 で改善されたコマンド・機能

#### addS\_DIMARCS [円弧直列寸法記入]

「⌒記号」「作図方向」オプションを追加しました。⌒記号あり・なし、反時計回り・時計回りを切替できます。

#### コマンド入力: addS\_DIMARCS

現在の設定: ⌒ 記号 = あり、作図方向 = 反時計回り 円または円弧を選択 [記号(0)/作図方向(1)]: 円周上の寸法線の 1 点目を指定: 円周上の寸法線の 2 点目を指定: 寸法値位置を指定: 円周上の寸法線の 2 点目を指定:

![](_page_3_Figure_5.jpeg)

#### adds Capture[キャプチャ] / adds CaptureF[キャプチャ保存]

「オブジェクトスナップ」オプションを追加しました。作図ウインドウでの範囲選択時に OSNAP を使用すること もできます。

コマンド入力: adds CaptureF

現在の設定: 背景 = 透明、図形色 = カラー、オブジェクトスナップ = ON キャプチャ範囲の最初のコーナーを指定 または [背景色(B)/図形色(O)/オブジェク トスナップ(S)]: S オブジェクトスナップ : <ON> [オン(ON)/オフ(OFF)]: ON

### adds\_3DLITXT [3D 線分長さ記入] / adds\_3DDITXT [3D 距離記入]

「設定」オプションを追加しました。単位と精度を変更できます。

コマンド入力: adds\_3DLITXT

現在の設定: 単位=ミリメートル(L) 精度=0.00(2)

- 1 点目を指定(Enter で終了):
- 2 点目を指定 または [設定(S)] :
- 単位を指定[メートル(M)/センチメートル(C)/ミリメートル(L)]<L>: M

## adda\_STAIRSEC[階段断面作図]

過去の更新プログラムにより発生していたと思われる作図できない不具合を修正しました。